## **Die Onlinefestplatte der Worker-Wheels**

Dieser Onlinespeicher dient dazu größere Datenmengen zwischen zu speichern, bei denen eine Mailübertragung unsicher oder aufgrund des Datenmenge nicht möglich ist. Z.B. viele Bilder.

Deshalb habe ich auf meinem Server etwas Platz geschaffen als Festplatte für die Worker Wheels. Ihr könnt sie auch privat nutzen. Wenn ihr einen schnellen Zwischenspeicher braucht, oder Daten für Dritte hinterlegen möchtet.

Der Server steht Euch in der Zeit Mo-So **7:30 – 22:00 Uhr** zur Verfügung. Auch ich muß Energie sparen ;-))

Die Nutzung ist ganz einfach:

- ➔ Ruft die Seite [files.ksp-bayern.de](http://files.ksp-bayern.de/) auf. Da öffnet eine schwarze Seite auf der 3 mal Peter steht.
- ➔ In dem grauen Feld in der Mitte gebt Ihr die Zugangsdaten ein.
- ➔ Zugangsdaten: **Worker-Wheels**
- ➔ Passwort: **onlinefestplatte2016**
- ➔ Dann macht die Serveroberfläche mit dem "File Station" Ordner auf. Einmal darauf klicken.
- ➔ Es erscheint die Ordnerübersicht. Ich habe schon mal 3 Ordner angelegt. Die könnt Ihr nutzen, müßt aber nicht. Ihr könnt auch selber welche anlegen.
- ➔ Einfach die rechte Maustaste nutzen. Da ist alles im Kontextmenü, was Ihr braucht. Der Upload funktioniert auch per Drag&Drop. Normalerweise. Aber jeder Computer ist anders.
- → Wenn Ihr fertig seid mit der Arbeit müßt Ihr Euch noch vom Server abmelden. Das könnt Ihr indem Ihr rechts oben auf das Männchen klickt und im aufklappenden Menu auf "Abmelden". In diesem Menü können auch einstellungen vorgenommen werden. Hier bitte nichts verändern.

Das "Archiv" und eine Anwendung "Photo", die Euch angezeigt werden sind inaktiv. Falls es noch Fragen gibt, stehe ich Euch gerne schnellstmöglich zur Verfügung unter [service@workerwheels.de](mailto:service@workerwheels.de).

**Wichtig: Wenn Ihr 5 mal innerhalb von 15 Minuten das falsche Kennwort eingebt, dann werdet Ihr für den Fileserver automatisch gesperrt.** 

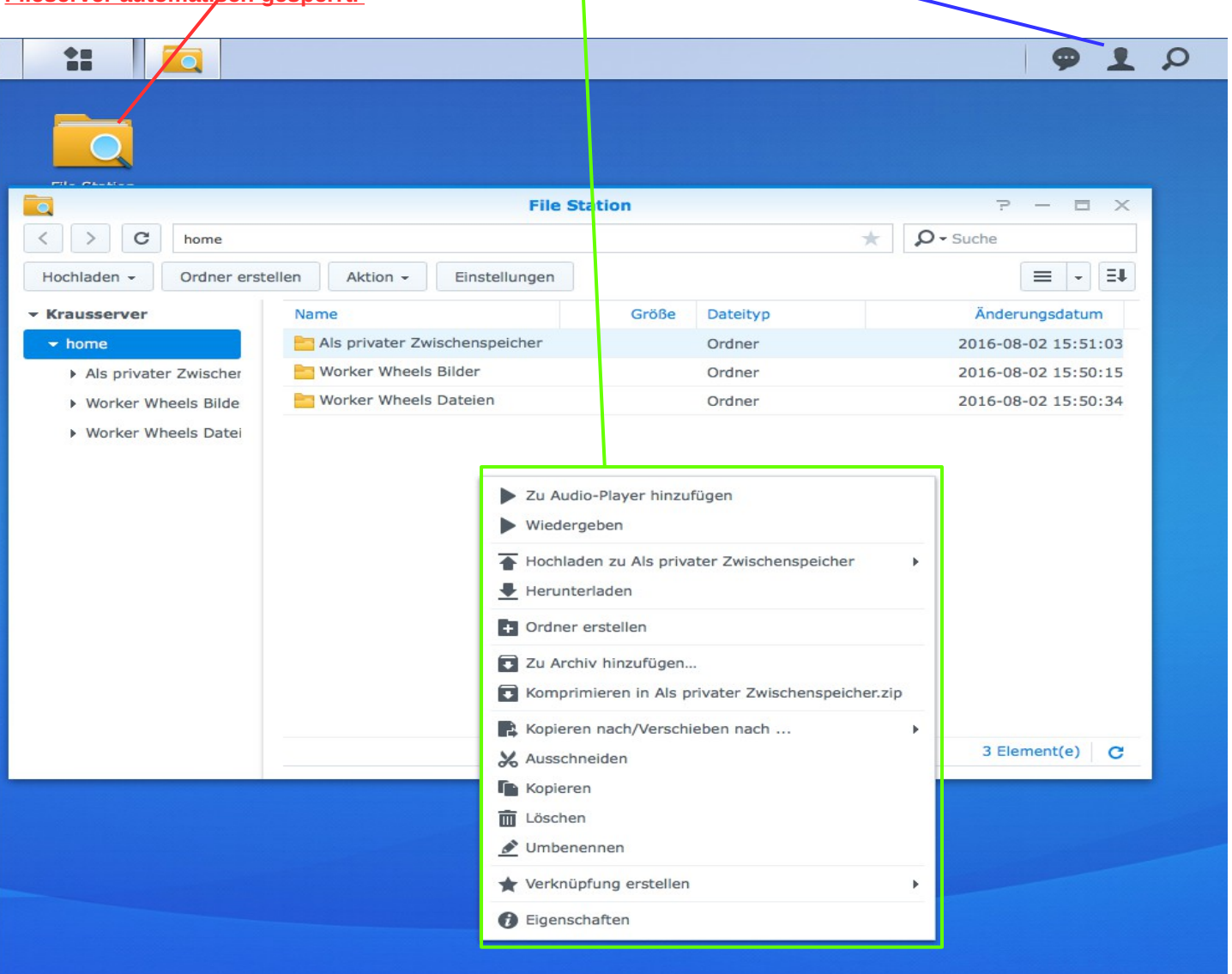